# Sapid

-RPM-

#### 2013 12 27

**1** 

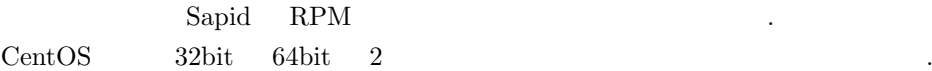

以下の表がインストールした時の環境である.

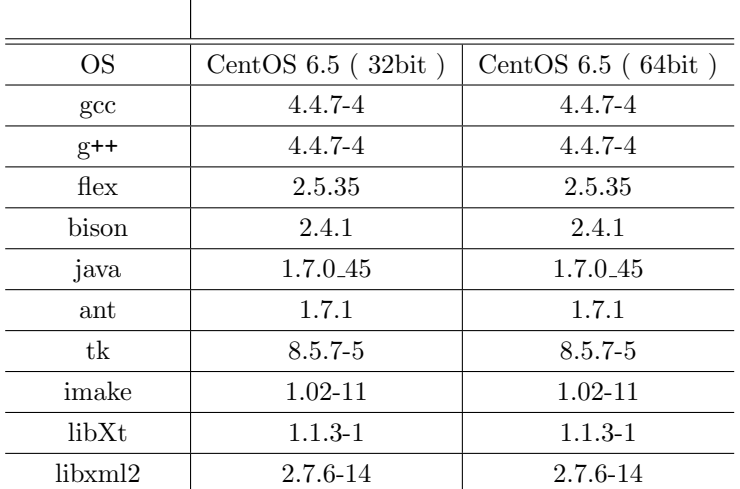

#### CentOS

 $\frac{1}{\sqrt{2}}$  CentOS 32bit  $\frac{1}{\sqrt{2}}$ # uname -a Linux centos6.5 2.6.32-431.el6.i686 #1 SMP Fri Nov 22 00:26:36 UTC 2013 i686 i686 i386 GNU/Linux **✒ ✑ ✓** CentOS 64bit **✏** # uname -a Linux centOS 2.6.32-431.el6.x86\_64 #1 SMP Fri Nov 22 03:15:09 UTC 2013 x86\_64 x86\_64 x86\_64 GNU/Linux

**✒ ✑**

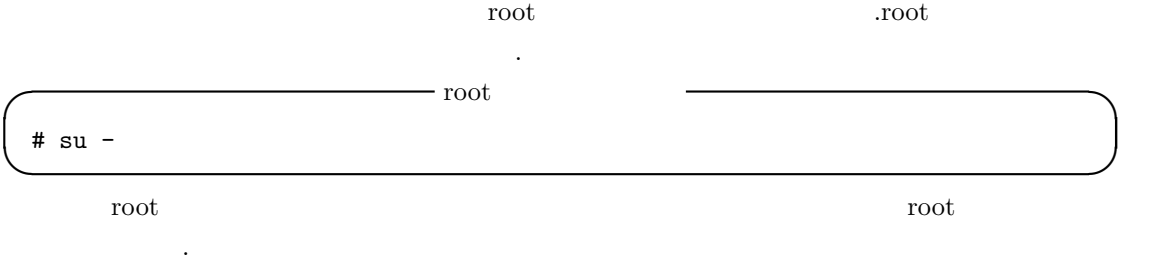

### **1.1** yum

# yum update

yum  $y$ um  $y$ um or $\mathcal{O}(n)$ プデートを行わなければならないので,以下のコマンドでアップデートを行う. **I** yum

アップデートが発見される。

**✒ ✑**

### **2** 各環境のインストール方法

#### 2.1 CentOS 32bit

**○ gcc** gcc and **<u>v**</u> gcc and **i**  $\frac{1}{2}$  **i**  $\frac{1}{2}$  **i**  $\frac{1}{2}$  **i**  $\frac{1}{2}$  **i**  $\frac{1}{2}$  **i**  $\frac{1}{2}$  **i**  $\frac{1}{2}$  **i**  $\frac{1}{2}$  **i**  $\frac{1}{2}$  **i**  $\frac{1}{2}$  **i**  $\frac{1}{2}$  **i**  $\frac{1}{2}$  **i**  $\frac{1}{2}$  **i**  $\frac{1$ # yum -y install gcc **✒ ✑** -y ves . install search なんだります... **◯ a** g++ a contract a g++ a contract a contract a contract a contract a contract a contract a contract a contract a contract a contract a contract a contract a contract a contract a contract a contract a contract a contr # yum -y install gcc-c++ **✒ ✑** *<del>○ flex contract definition of the set of the set of the set of the set of the set of the set of the set of the set of the set of the set of the set of the set of the set of the set of the set of the set of the set of t*</del> # yum -y install flex **✒ ✑ ✓** bison のインストール **✏** # yum -y install bison **✒ ✑ ✓** java のインストール **✏** # yum -y install java-1.7.0-openjdk-devel.i686 **✒ ✑ ✓** ant のインストール **✏** # yum -y install ant.i686 **✒ ✑** **tk** 

# yum -y install tk-devel.i686

#### **<u></u>** imake  $\qquad$  → imake  $\qquad$  → imake  $\qquad$  → imake  $\qquad$  → image  $\qquad$  → image  $\qquad$  → image  $\qquad$  → image  $\qquad$  → image  $\qquad$  + image  $\qquad$  + image  $\qquad$  + image  $\qquad$  + image  $\qquad$  + image  $\qquad$  + image  $\qquad$  + image

**✒ ✑**

**✒ ✑**

**✒ ✑**

**✒ ✑**

# yum -y install imake.i686

**I** libxt-dev

# yum -y install libXt-devel.i686

**I** libxml2-dev

# yum -y install libxml2-devel.i686

### 2.2 CentOS 64bit

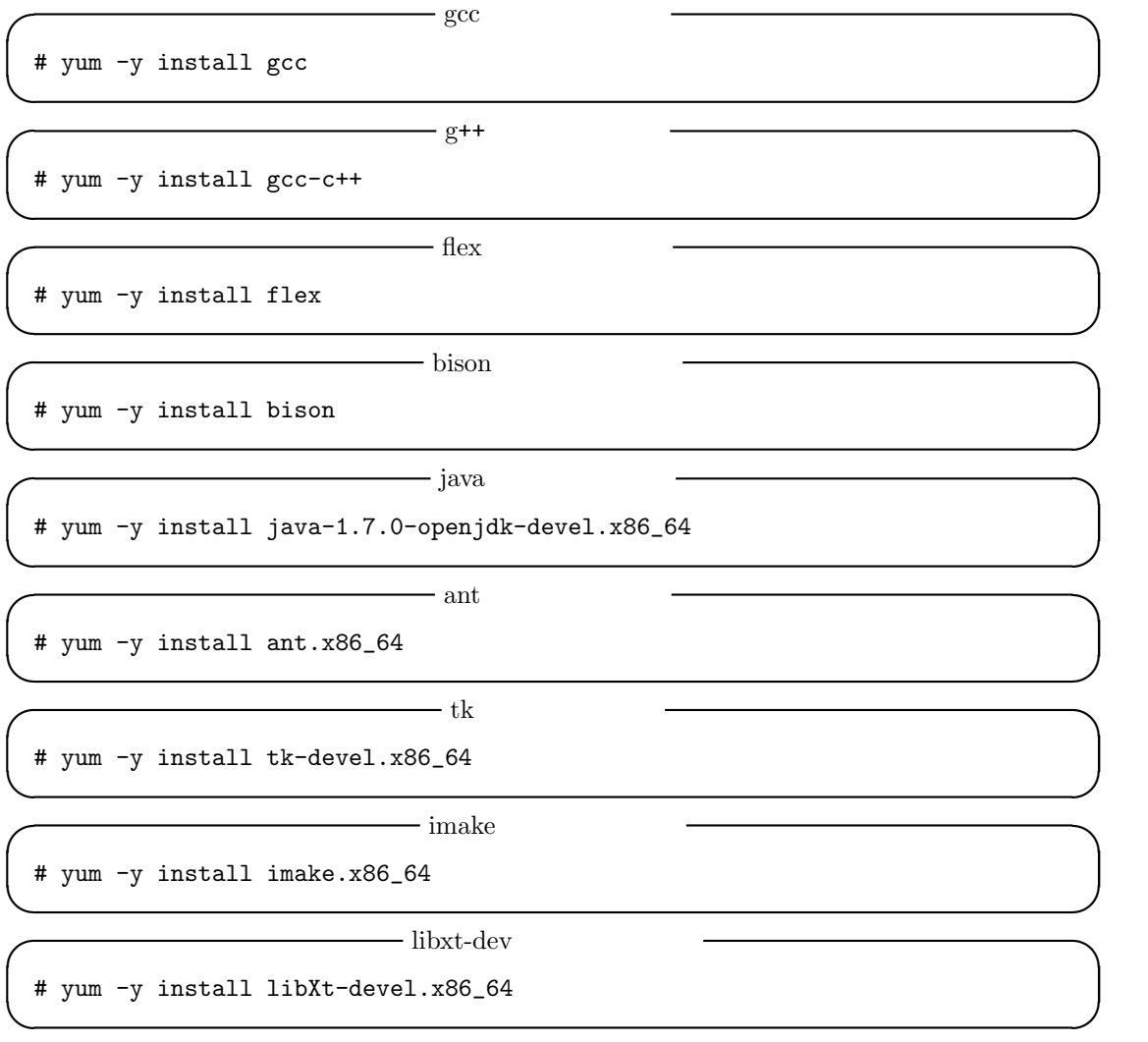

**I** libxml2-dev

# yum -y install libxml2-devel.x86\_64

に以下のコマンドを端末上に入力する.

**2.3** プロキシ設定方法

# export http\_proxy="http://(  $\qquad$  ):(  $\qquad$  )"

**✒ ✑**

**✓** プロキシ設定 **✏**

**✒ ✑**

## 3 Sapid

Sapid のソースを以下のサイトから,ダウンロードしてくる. **Sapid** http://www.sapid.org/FTP-CURRENT/ **✒ ✑** ダウンロードするのは,最新版をインストールするようにする. 今回インストールしたバージョン  $Sapid-6.100$  .  $Sapid$  . **Sapid** # tar -zxvf Sapid-6.100.tar.gz

**✒ ✑**

### **3.1 JAVA\_HOME**

 $\tilde{a}$ .bashrc

**I** JAVA\_HOME

JAVA\_HOME=/usr/lib/jvm/java-1.7.0-openjdk-1.7.0.45 export JAVA\_HOME

その後,以下のコマンドを打ち込み,ファイルの更新をする.

PATH=\$JAVA\_HOME/bin:\$PATH:\$HOME/bin export PATH

**I** .bashrc

**✒ ✑**

**✒ ✑**

# source ./.bashrc

**3.2** 

Sapid 3.

 $-$  MAKEFILE

**✒ ✑**

**✒ ✑ ✓** インストール **✏**

**✒ ✑**

# xmkmf -a 2>&1 | tee LOG-XMKMF

**∪** make and  $\sim$  make

# make 2>&1 | tee LOG-MAKE

# make install 2>&1 | tee LOG-INSTALL

これで,エラーが出なければインストールは成功しています.

#### 3.3 Sapid

テストを行う前に,Sapid のパスと環境を設定する必要があるため,~/.bashrc に以下のコード  $\epsilon$ **✓** Sapid のパス設定 **✏** if [ -f /usr/local/Sapid/lib/SetUp.sh ]; then . /usr/local/Sapid/lib/SetUp.sh fi **✒ ✑** その後,以下のコマンドを打ち込み,ファイルの更新をする. **✓** .bashrc の更新 **✏**

# source ./.bashrc

**✒ ✑** Sapid  $\tilde{z}/\text{usr}/\text{local}/\text{Sapid}/$ 

# **4** Sapid

### **4.1 dhrystone-2.1(32bit)**

 $32\text{bit}$ 

# cd /usr/local/Sapid/sample/test/dhrystone-2.1 # mkSapid -a 2>&1 | tee LOG\_MKSAPID # make test-all 2>&1 | tee LOG\_DHRYSTONE

Sapid: Test: dhry: Passed.

以下のメッセージでテストの成功が確認できる.

**✓** コマンド **✏**

**✒ ✑**

**✓** 成功結果 **✏**

**✒ ✑**

### **4.2 dhrystone-2.1(64bit)**

64bit  $d$ hrystone-2.1 32bit

そのため,以下のコマンドでテストを行う.

**✓** コマンド **✏**

**✒ ✑**

**✓** 成功結果 **✏**

**✒ ✑**

**✓** コマンド **✏**

**✒ ✑**

**✓** 成功結果 **✏**

**✒ ✑**

# cd /usr/local/Sapid/sample/test/dhrystone-2.1 # mkSapid -a 2>&1 | tee LOG\_MKSAPID\_D # make DEFINE=-D\_\_x86\_64\_\_ test-all 2>&1 | tee ~/LOG-TESTALL-DHRYSTONE

 $32\text{bit}$ 

Sapid: Test: dhry: Passed.

#### **4.3 java-zip**

Java  $32\text{bit}$   $64\text{bit}$   $\ldots$ 

# cd /usr/local/Sapid/sample/test/java-zip # mkSapid -a 2>&1 | tee LOG\_MKSAPID # make test-all 2>&1 | tee LOG\_JAVA-ZIP

そのため,以下のコマンドを実行しテストを行う.

Sapid: Test: java-zip: Passed.

以下のメッセージでテストの成功が確認できる.